## **Microsoft Visio 2016 Step By Step**

As recognized, adventure as well as experience practically lesson, amusement, as well as bargain can be gotten by just checking out a books microsoft visio 2016 step by step as a consequence it is not directly done, you co

We allow you this proper as with ease as simple showing off to acquire those all. We have enough money microsoft visio 2016 step by step and numerous book collections from fictions to scientific research in any way. among

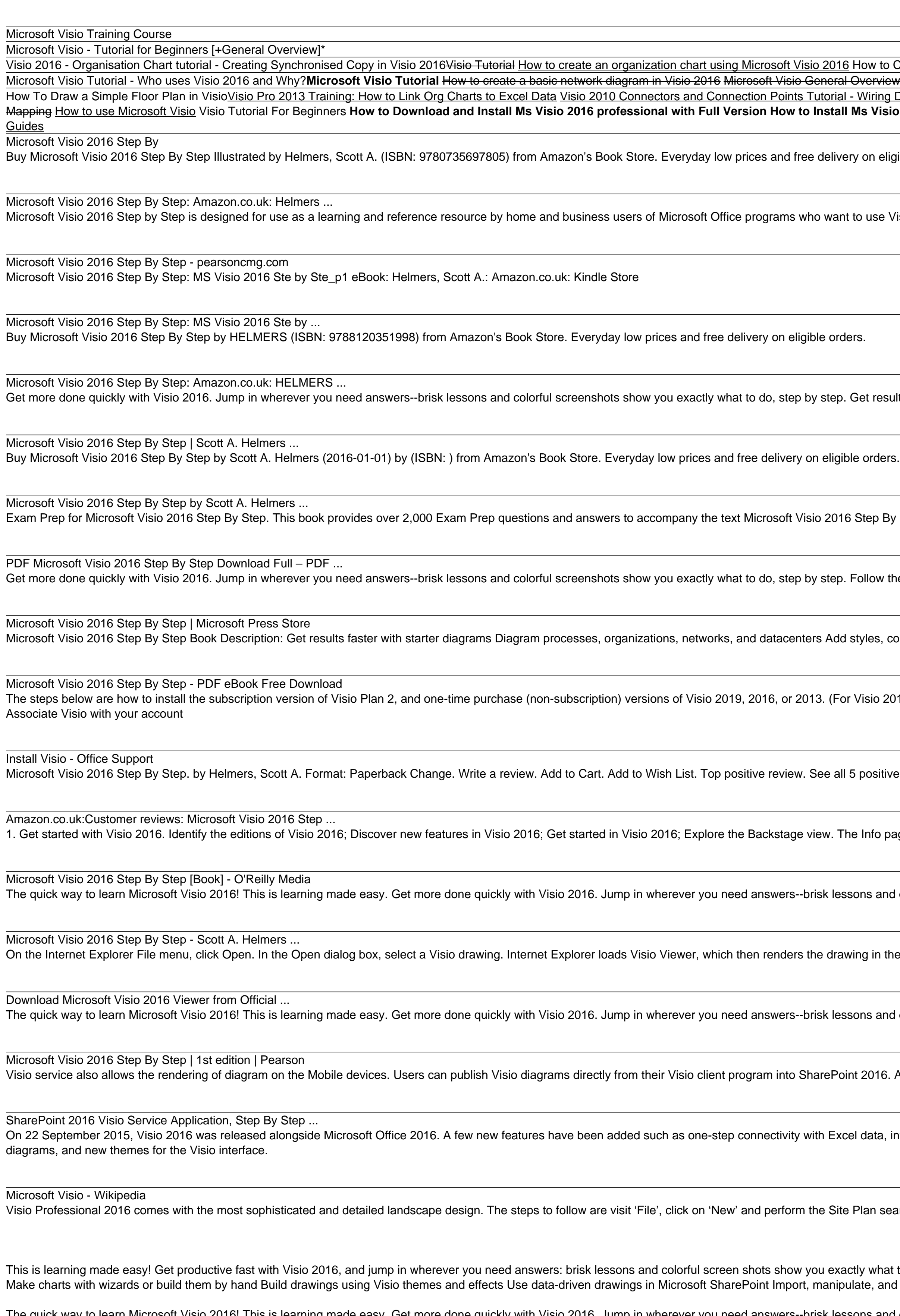

Master the art of presenting information visually using Microsoft Visio Professional 2016 and Visio Professional 2016 and Visio Pro for Office365 About This Book A complete guide to data visualization with Microsoft Visio Office power-user who wants to create data diagrams with Microsoft Visio that can accurately represent business information visually. What You Will Learn Add external data from structured diagrams Present information graph recode for others In Detail Microsoft Visio Professional is a data visualization application application that is used by many different market sectors and many different market sectors and many different departments to rep SQL Server to create a solid foundation. Then we'll cover topics such as refreshing data, working with geographical data, working with various graphics, and diagrams, and diagrams, and diagrams, and more. Finally, you'll f

This is the eBook of the printed book and may not include any media, website access codes, or print supplements that may come packaged with the bound book. This is learning made easy! Get productive fast with SharePoint 20 powerful new version of SharePoint, Microsoft SharePoint 2016 Step by Step shows you how to do all this: Customize your team site's layout, features, and data Capture and organize content into lists and apps Manage and sha content using enhanced web content management Use SharePoint with Excel, Access, Outlook, and Lync And much more…

How to Create a Visio 2016 Org Chart Using External Data How to Create Gantt Chart Using Microsoft Visio 2016 **Dverview Microsoft Visio Tutorial For Beginners - Get Started with Shapes and Connectors How to Create an Organizational Chart Linked to Data in Excel (Easy \u0026 Dy** Wiring Diagrams Basic Tutorial visio 2016 - create a organization chart [Tutorial] How to make Floor Plan with Microsoft Visio 2019 Microsoft Visio Tutorial - Advanced For Ms Visio 2016 or Ms Project 2016 || Tech Support Pradeep How to Import Data Into Visio 2016 | Import Excel Data Into Visio Learn how to create stencils in Visio 2016:

on eligible orders. Microsoft Visio 2016 Step By Step: Amazon.co.uk: Helmers, Scott A.: 9780735697805: Books

to use Visio to create a variety of diagrams for business and personal use. The content of the book is designed to be useful for people who have previously used earlier ver

Get results faster with starter diagrams. Diagram processes, organizations, networks, and datacenters. Add styles, colors, and themes.

Step By Step Items include highly probable exam items: Comparison, Configurable modularity, Computational statistics, Abstract family ... View: 786.

Follow the instructions to download this book's companion files or practice files. Click the Download button below to start the download. If prompted, click Save.

tyles, colors, and themes Enhance diagrams with data-driven visualizations Link to external data sources, websites, and documents Add ...

Visio 2010 or 2007, follow the steps in Office 2010 or Office 2007.) Visio Plan 1 users can access Visio for the web, as the plan doesn't include the Visio desktop app. Visi

 $\frac{1}{2}$  positive reviews > Suzsan. 5.0 out of 5 stars Excellent product. 16 January 2019. Excellent product. Read more. One person found this helpful ...

Info page; The New page; The Open page; The Save command; The Save As page; The Print page; The Share page; The Export page; The Close command; The Account page; The Visio Options dialog box

ons and colorful screenshots show you exactly what to do, step by step. Get results faster with starter diagrams Diagram processes, organizations, networks, and datacenters Add styles, colors, and themes Enhance diagrams w

ing in the browser window. If an Internet Explorer window is already open, you can drag and drop a Visio drawing file into the window.

ons and colorful screenshots show you exactly what to do, step by step. Get results faster with starter diagrams; Diagram processes, organizations, networks, and datacenters

2016. Also, Visio service supports the multiple data sources, i.e in your diagram you can connect it to Excel sheets or SharePoint list and publish it SharePoint.

data, information rights management (IRM) protection for Visio files, modernized shapes for office layout, detailed shapes for site plans, updated shapes for floor plans, modern shapes for home plans, IEEE compliant shapes

Plan search. There are several updates shapes to choose for fulfilling your exact need. Up-to-date and advanced shapes for floor plans

tly what to do, step by step - and practice files help you build your skills. Fully updated for today's powerful new version of Visio, Microsoft Visio 2016 Step by Step shows you how to do all this, and much more: Create d ate, and visualize business data Draw and then execute SharePoint workflows Create and validate process diagrams Collaborate on and publish diagrams

The quick way to learn Microsoft Visio 2016! This is learning made easy. Get more done quickly with Visio 2016. Jump in wherever you need answers--brisk lessons and colorful screenshots show you exactly what to do, step by data sources, websites, and documents Add structure to diagrams with containers, lists, and callouts Validate flowchart, swimlane, and BPMN diagrams Collaborate and publish with Visio Services and Microsoft SharePoint 2016

This is learning made easy! Get productive fast with Visio 2016, and jump in wherever you need answers: brisk lessons and colorful screen shots show you exactly what to do, step by step. Fully updated for today's powerful

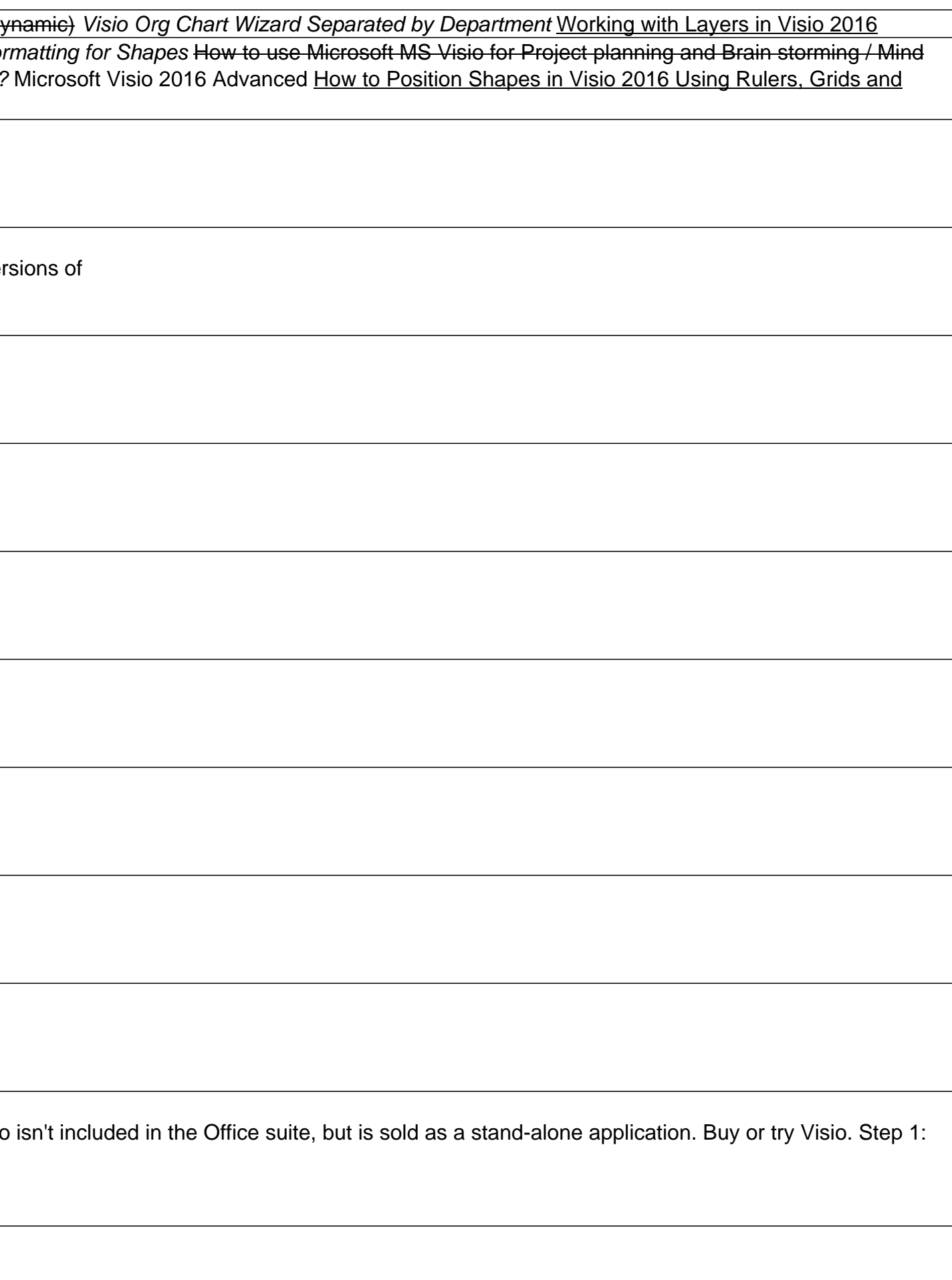

The smart way to learn Microsoft Visio 2013--one step at a time! Experience learning made easy--and quickly teach yourself how to create professional-looking business and technical diagrams with Visio 2013. With Step by St Visio themes and effects Use data-driven drawings in Microsoft SharePoint Import, manipulate, and visualize business data Draw and then execute SharePoint 2013 workflows.

The quick way to learn Microsoft Project 2016! This is learning made easy. Get more done quickly with Project 2016. Jump in wherever you need answers-brisk lessons and colorful screenshots show you exactly what to do, step to visualize project schedules Share resources across multiple plans and consolidate projects Master project management best practices while you learn Project Look up just the tasks and lessons you need

## This software will enable the user to learn about microsoft visio.

Now in full color! The quick way to learn Microsoft Excel 2016! This is learning made easy. Get more done quickly with Excel 2016. Jump in wherever you need answers--brisk lessons and full-color screen shots show you exact using PivotTables, PivotCharts, scenarios, data tables, and Solver Visualize data with charts and graphs, including new sunbursts, waterfalls, and treemaps Build data models and use them in business intelligence analyses C

Using Microsoft Visio 2010 Get comfortable with Microsoft Visio 2010, the latest version of Microsoft Visio 2010, the latest version of Microsoft Visio. Don't just read about it: see it and hear it with step-by-step video and audio learning. LEARN FAST, LEARN EASY, USING WEB, VIDEO, AND AUDIO Show Me video walks through tasks you've just got to see Tell Me More audio delivers insights straight from the experts

Copyright code : 0e803ee5755b35329f3ff48aee534757